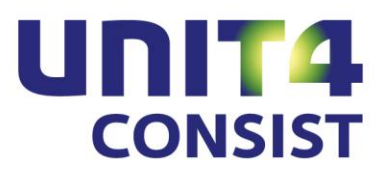

# **PTF-documentatie CMS/PRS**

**Release 2012.01**

**PTF005**

# **INHOUDSOPGAVE**

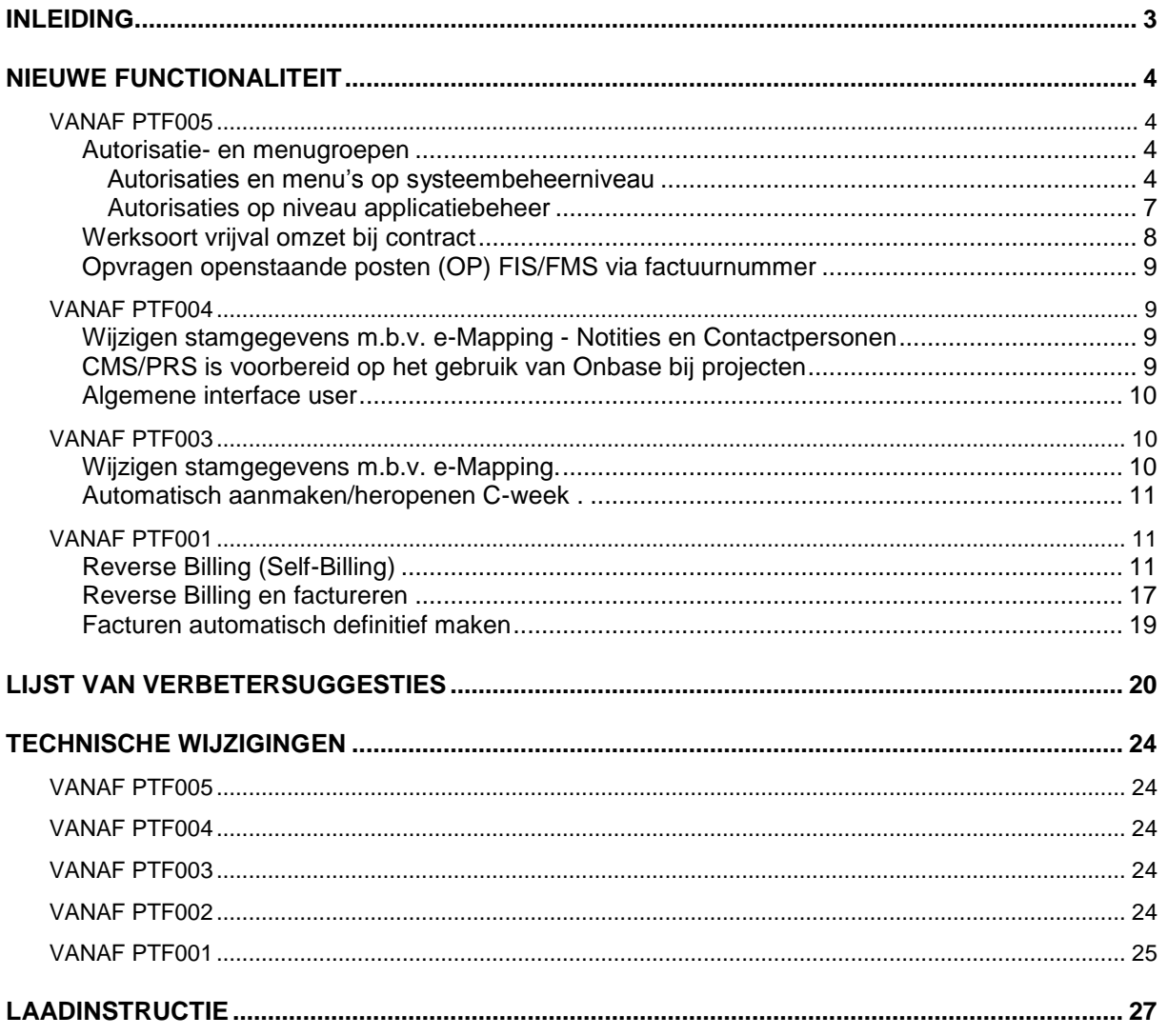

# <span id="page-2-0"></span>**INLEIDING**

Dit document bevat informatie over PTF005 van release 2012.01 van CMS/PRS. Het kan als leidraad worden beschouwd voor onder meer de applicatiebeheerder bij het implementeren van deze PTF.

U kunt deze PTF installeren, indien u al werkt met CMS/PRS Release 2012.01.

Na het laden van PTF005, moet elke dataomgeving op het juiste PTF-niveau worden gebracht. Dit kan met de optie 'Conversie dataomgevingen', te vinden op het systeembeheermenu 'Omgeving' (S12).

# <span id="page-3-0"></span>**NIEUWE FUNCTIONALITEIT**

## <span id="page-3-1"></span>**VANAF PTF005**

#### <span id="page-3-2"></span>**Autorisatie- en menugroepen**

<span id="page-3-3"></span>Vanaf deze PTF is het mogelijk met autorisatie- en/of menugroepen te werken.

#### *Autorisaties en menu's op systeembeheerniveau*

#### *Autorisatiegroepen*

Het gebruik van autorisatiegroepen maakt het inrichten van de autorisaties van een gebruiker aanzienlijk eenvoudiger. De autorisaties van een groep gelden voor alle gebruikers gekoppeld aan die groep. Wijzigingen in de groepsautorisaties worden automatisch doorgevoerd voor alle gebruikers binnen die groep. Op gebruikersniveau is het mogelijk af te wijken van de groepsutorisaties.

#### *Menugroepen*

Met menugroepen kan men meerdere gebruikers snel en eenvoudig hetzelfde menu 'geven'. Hiertoe hoeft men slechts een menugroep met een individueel menu te definiëren. Vervolgens koppelt men gebruikers aan de menugroep; alle gebruikers binnen deze groep krijgen hetzelfde menu.

He onderhouden van autorisatie- en menugroepen gebeurt met hetzelfde programma als waarmee men gebruikers onderhoudt (Menu S13, optie 1). Een autorisatie - of menugroep kan gezien worden als een bijzondere 'gebruiker' en moet ook als een gebruiker vastgelegd worden in PRS, met dien verstande dat het geen UserId (userprofile) is.

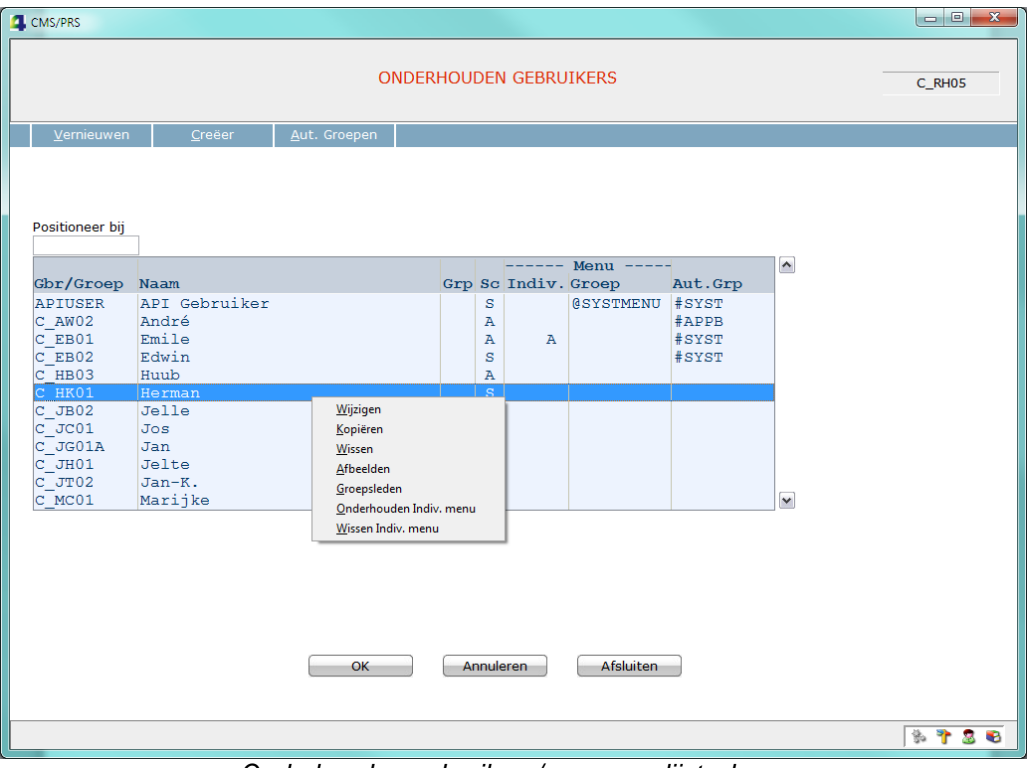

*Onderhouden gebruikers/groepen - lijstscherm*

Met het programma 'Onderhouden gebruikers' kunnen ook de autorisatie- en menugroepen onderhouden worden.(zie beschrijving volgend scherm). Op dit scherm zijn 3 extra opties beschikbaar, te weten:

Groepsleden. Hiermee worden de leden van een autorisatie- of menugroep opgevraagd.

- Onderhouden Indiv. menu. Met deze optie kan men een eigen (Individueel) menu onderhouden. (deze functionaliteit was voorheen te vinden onder optie 3 op menu S13. Menu's, Onderhouden teksten en structuur.).
- Wissen Indiv. menu. Hiermee kan men het Indiv. menu wissen.
- Ontkoppel van groep Hiermee wordt de gebruiker losgekoppeld van de betreffende groep. Bij een autorisatiegroep verliest de gebruiker alle autorisaties van de groep. Deze optie is alleen beschikbaar na opvragen van Groepsleden.

Naast de standaard knoppen zijn de volgende knoppen beschikbaar:

- Aut. Groepen. Hiermee worden alle autorisatiegroepen getoond
- Menugroepen. Hiermee worden alle menugroepen getoond.
- Gebruikers. Hiermee worden alle gebruikers (niet-groepen) getoond.

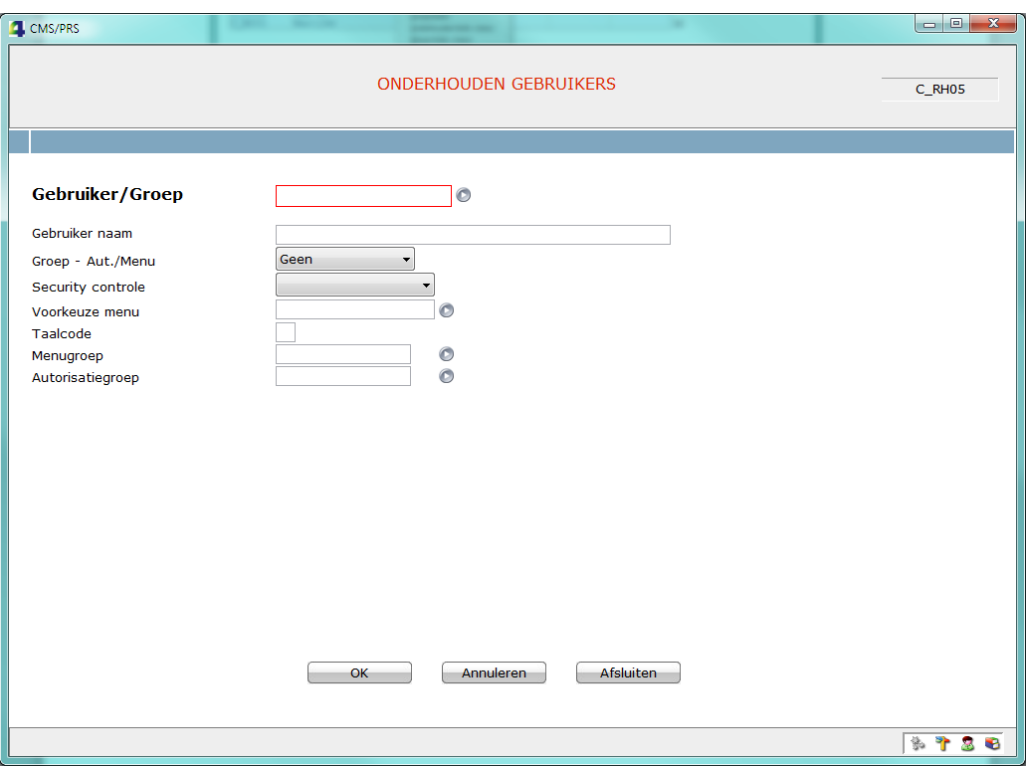

*Onderhouden gebruikers/groepen - onderhoudsscherm*

#### **Gebruiker/Groep**

Naast gebruikers kan men hier nu ook groepen definiëren. Een gebruiker moet een bestaand User Profile op de I5 (iSeries) zijn, bij een groep geldt dit niet. Een autorisatiegroep moet met een .**#**:beginnen, een menugroep met een.**@**.

#### **Groep - Aut./Menu**

Een groep kan zijn A = Autorisatiegroep. M = Menugroep. *Voorheen was dit de rubriek 'Indicatie groep' (J/N). Bij het laden van PTF005 wordt deze rubriek geconverteerd, en wel als volgt: J M(enugroep)*

#### *N* → *blanco*.

*Als de 'Indicatie groep'='J' was zal ook de gebruiker geconverteerd worden; deze wordt voorzien van een @ op de eerste positie Voorbeeld: GBRMNU wordt @GBRMNU. Dit gebeurt niet als de lengte van de gebruiker 10 posities in beslag neemt. In dat geval wordt de indicatie groep ook niet geconverteerd en moet men handmatig de Menugroepen inrichten.* 

#### **Menugroep**

Hier kan men de gebruiker koppelen aan een menugroep. Het Security niveau van de gebruiker moet overeenkomen met dat van de menugroep.

*Voorheen was dit de rubriek 'Gebruikersgroep' Bij het laden van PTF005 wordt deze rubriek geconverteerd, zoals hierboven beschreven.*

*Om een Menugroep te laten functioneren moet altijd een individueel menu voor de groep ingericht worden!*

Het te tonen menu van een gebruiker is afhankelijk van de inrichting. Onderstaand schema geeft dit kort weer:

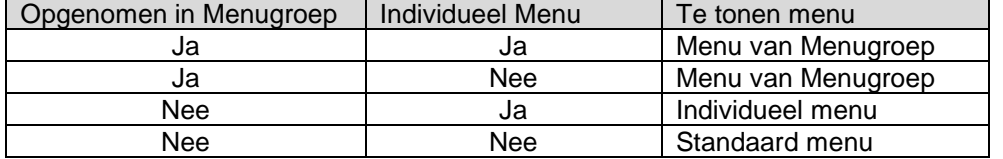

#### **Autorisatiegroep**

Hier kan men de gebruiker opnemen in een autorisatiegroep waarbij de gebruiker alle autorisaties van de groep overneemt. Het betreft de volgende soorten autorisaties:

Autorisatie op omgeving Gebruikersautorisatie Onderdeel autorisatie Stamcode autorisatie Projectautorisatie Rubrieksautorisatie

*Let op: Bij het opnemen in een autorisatiegroep verliest de gebruiker de eigen autorisaties!*

<span id="page-6-0"></span>*Autorisaties op niveau applicatiebeheer* 

|                                     | CMS/PRS Bedrijf FIS 2012.01 - PTF005 FIS PRSRDH2215 |                              |                                     |              |                             |         |     |                     | $\overline{\phantom{a}}$ $\overline{\phantom{a}}$ $\overline{\$ |
|-------------------------------------|-----------------------------------------------------|------------------------------|-------------------------------------|--------------|-----------------------------|---------|-----|---------------------|----------------------------------------------------------------------------------------------------|
| AUTORISATIE PER GEBRUIKER<br>C_RH05 |                                                     |                              |                                     |              |                             |         |     |                     |                                                                                                    |
|                                     | Gebruikers niet in Aut. Groep                       |                              |                                     |              |                             |         |     |                     |                                                                                                    |
| Positioneer bij                     |                                                     |                              |                                     |              |                             |         |     |                     |                                                                                                    |
| Gbr/Groep                           | Naam                                                |                              | Grp                                 |              | Sc Onderdeel<br>Autorisatie | Aut.Grp | Afw | $\hat{\phantom{a}}$ |                                                                                                    |
| #APPB                               | Applicatiebeheerders                                |                              | А                                   | Α            | J                           |         |     |                     |                                                                                                    |
| #AUTGRP                             | Autorisatiegroep                                    |                              | $\, {\bf A}$                        | $\mathbf{A}$ | J                           |         |     |                     |                                                                                                    |
| #SYST                               | Systeeembeheerders                                  |                              | A                                   | s            | J                           |         |     |                     |                                                                                                    |
| <b>APIUSER</b>                      | API Gebruiker                                       |                              |                                     | s            | J                           | #SYST   |     |                     |                                                                                                    |
| $C$ AW02                            | André                                               |                              |                                     | $\mathbf{A}$ | J                           | #APPB   |     |                     |                                                                                                    |
| $C$ EB01                            | Emile                                               |                              |                                     |              | $\sigma$                    | #SYST   |     |                     |                                                                                                    |
| $C$ EB02                            | Edwin                                               | Onderdeel autorisatie        |                                     |              | J                           | #SYST   |     |                     |                                                                                                    |
| C HB03                              | Huub                                                | Wissen onderdeel autorisatie | Herstel onderdeel autorisatie groep |              | J                           |         |     |                     |                                                                                                    |
| $C$ JB02                            | Jelle                                               | Groepsleden                  |                                     |              | J                           |         |     |                     |                                                                                                    |
| C RH05                              | Andries de Groot                                    | Autoriseren alle onderdelen  |                                     |              | J                           |         |     |                     |                                                                                                    |
| C TK01                              | Ton                                                 |                              |                                     |              | J                           | #AUTGRP |     | $\check{ }$         |                                                                                                    |
| OK<br>Annuleren<br>Afsluiten        |                                                     |                              |                                     |              |                             |         |     |                     |                                                                                                    |
|                                     |                                                     |                              |                                     |              |                             |         |     |                     | \$788                                                                                                    |

*Onderhouden autorisaties op applicatiebeheerniveau*

Initieel worden op dit scherm de autorisatiegroepen en gebruikers getoond die voor deze dataomgeving geautoriseerd zijn. Met knop '**Alle gebruikers**' (F10) worden ook de in de autorisatiegroep(en) opgenomen gebruikers getoond. Als een groep wordt geautoriseerd krijgen alle leden van die groep de autorisatie van die groep. Het is mogelijk de autorisatie van gebruikers in een autorisatiegroep af te laten wijken van de groepsautorisatie. Verschillen worden gemarkeerd met een **#** inde de kolom **Afw**. Met de optie 'Herstel onderdeel autorisatie groep' krijgt de gebruiker weer de groepsautorisatie. Wijzigingen in de autorisatie van een groep doen de afwijkende autorisatie(s) van een gebruiker teniet.

*In de voorgaande beschrijving wordt gerefereerd aan 'Onderdeel autorisatie'; voor de andere soorten autorisaties geldt dezelfde werkwijze.*

### <span id="page-7-0"></span>**Werksoort vrijval omzet bij contract**

Bij de contractgegevens kan nu een werksoort vrijval omzet worden vastgelegd. Deze werksoort wordt gebruik bij de facturatie van de vrijval omzet. Als bij de aanvraag een default werksoort is opgenomen, dan wordt deze gebruikt. Opmerking: Bij conversie van een dataomgeving naar PTF005 wordt de facturatie werksoort van het contract gekopieerd naar werksoort vrijval omzet. Deze rubriek is verplicht bij Omzetvoorstel=Ja.

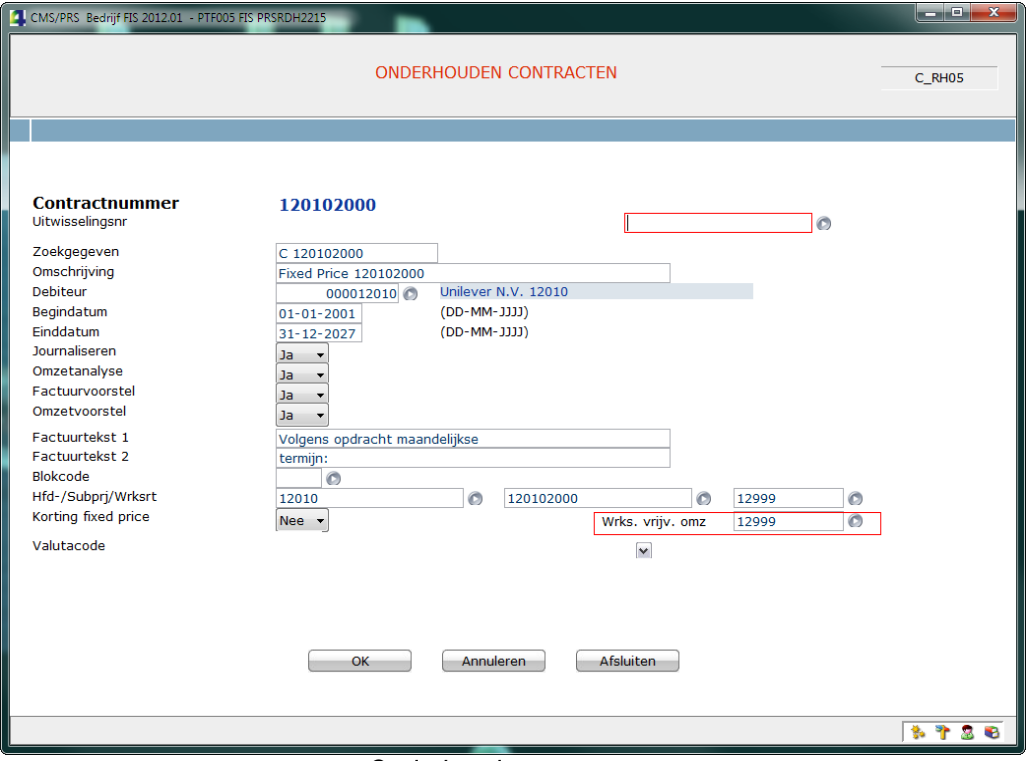

*Onderhouden contracten*

#### <span id="page-8-0"></span>**Opvragen openstaande posten (OP) FIS/FMS via factuurnummer**

Vanuit de lijsten Hoofd- of Sub project kan men met de optie *Facturen* (rechtermuisknop) een lijst van facturen tonen. In dit scherm ziet men initieel de openstaande facturen, dus met saldo <> 0. Met knop *Alle facturen* worden alle facturen getoond. De facturen worden getoond op aflopende volgorde van boekjaar/periode en factuurnummer. Tevens kan een selectie gemaakt worden op boekjaar of boekjaar/periode.

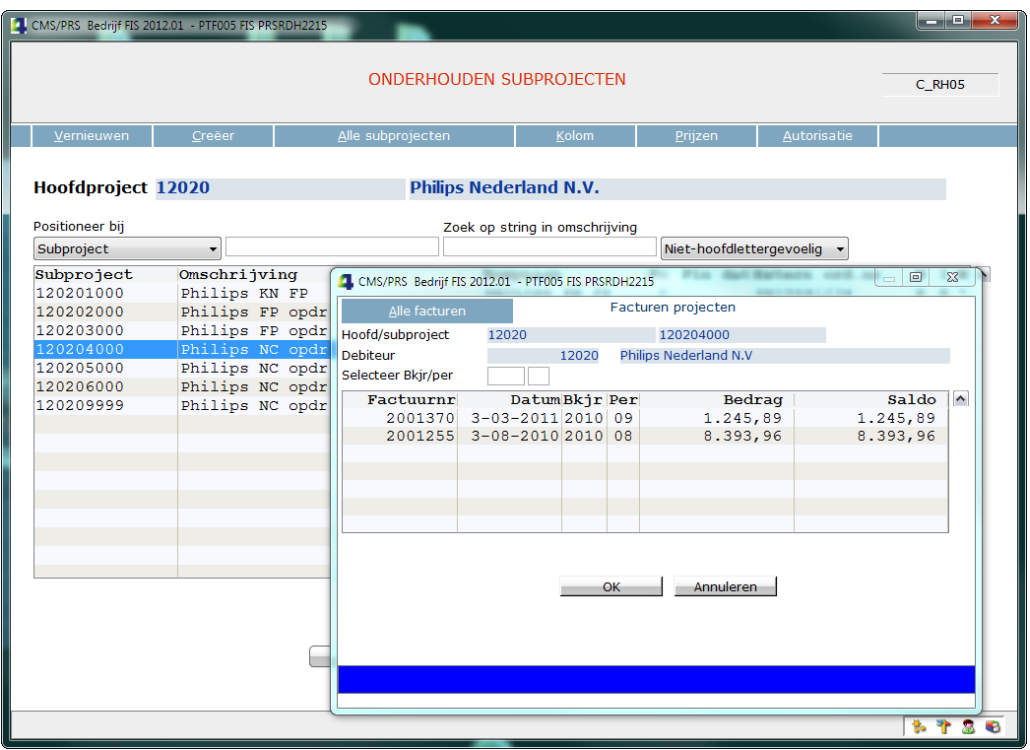

*Facturen projecten*

Op scherm 'Facturen projecten' wordt met de optie *Openstaande posten (FIS2000/FMS)* (rechtermuisknop) het openstaande posten scherm getoond:

Voor FIS2000 : Beeldscherminformatie DB/CR – Facturen

Voor FMS : Beeldscherminformatie DB/CR – Facturen

### <span id="page-8-1"></span>**VANAF PTF004**

#### <span id="page-8-2"></span>**Wijzigen stamgegevens m.b.v. e-Mapping - Notities en Contactpersonen**

- Vanaf nu kunnen ook de **Notities** en **Contactpersonen** gewijzigd worden m.b.v. e-Mapping.
- Het wijzigen van termijnen is aangepast:
	- o Een termijn kan ook aangepast worden als alleen de begindatum overeenkomt met een bestaande termijn. Hiermee kan nu ook de einddatum van een bestaande termijn worden aangepast.
	- o Er wordt gecontroleerd op elkaar overlappende termijnen.

#### <span id="page-8-3"></span>**CMS/PRS is voorbereid op het gebruik van Onbase bij projecten**

Vanaf deze release is CMS/PRS voorbereid op het raadplegen van documenten in Onbase. Hiervoor is, naast het product Onbase, de module DSB noodzakelijk.

Het raadplegen van documenten kan op 2 niveaus en op 4 plaatsen; te weten:

Via optie 'Dossier' in het overzicht hoofdprojecten

Via knop 'Dossier' op het eerste scherm van 'Onderhouden Hoofdprojecten'

Via optie 'Dossier' in het overzicht subprojecten

Via knop 'Dossier' op het eerste scherm van 'Onderhouden Subprojecten'

<span id="page-9-0"></span>Deze opties en knoppen zijn alleen beschikbaar als de module DSB is afgenomen.

#### **Algemene interface user**

Het is nu mogelijk per dataomgeving een **algemene interface user** vast te leggen. Met deze user kunnen gebruikers die niet ingeschreven zijn in CM/PRS en/of niet geautoriseerd zijn voor een dataomgeving, toch gegevens in CMS/PRS verwerken; denk hierbij aan:

- FAK gebruikers die facturen definitief maken waarbij het factuurnummer gemeld wordt aan CMS/PRS
- EMIS gebruikers die medewerkersgegevens aanpassen welke naar CMS/PRS worden doorgestuurd.
- FS-gebruikers (FMS of FIS2000) die inkopfacturen boeken die verwerkt worden in CMS/PRS.

Hoe werkt het? Per omgeving kan bij de basisgegevens een Interface user worden opgenomen. De user moet aan de volgende voorwaarden voldoen:

- Het moet (uiteraard) een bestaand iSeries/i5 Userid. zijn.
- De user moet als gebruiker ingeschreven zijn in CMS/PRS.
- De user moet ingeschreven zijn in de functie 'Omgeving aanmelding', dus gekoppeld zijn aan de gewenste programma-, taal- en centrale bibliotheek.
- De user moet geautoriseerd zijn voor de betreffende dataomgeving.

Als nu een gebruiker in FAK , EMIS of FS handelingen uitvoert die gegevens naar CMS/PRS sturen, dan zal de programmatuur bij het aansluiten op CMS/PRS de interface user gebruiken.

*Opmerking: de interface user wordt ook gehanteerd bij het gebruik van de standaard API's!*

### <span id="page-9-2"></span><span id="page-9-1"></span>**VANAF PTF003**

#### **Wijzigen stamgegevens m.b.v. e-Mapping.**

Bij het wijzigingen van stamgegevens m.b.v. e-Mapping gelden de volgende aanpassingen, voorwaarden en beperkingen:

- De stambestanden **Notities** en **Contactpersonen** zijn **niet** te wijzigen m.b.v..e-Mapping. De reden hiervoor is dat niet alle unieke sleutelgegevens van het betreffende bestand direct inzichtelijk zijn voor de gebruiker.
- In het .csv-bestand moet kolom A#SATS (status) nu ook gevuld worden: '0' voor toevoegen, '1' voor wijzigen.
- Bij status wijzigen in het .csv-bestand worden alleen bij **gevulde** kolommen de overeenkomstige rubriek in de database gewijzigd.
- Velden in de database blanco maken of op 0 (nul) zetten kan als volgt:
	- o Een alfanumeriek veld is blanco te maken met het '**&**' -teken op de **eerste** positie van de kolom.
	- o Een numeriek veld kan men op 0 (nul) zetten door de kolom een **negatieve** waarde te geven.

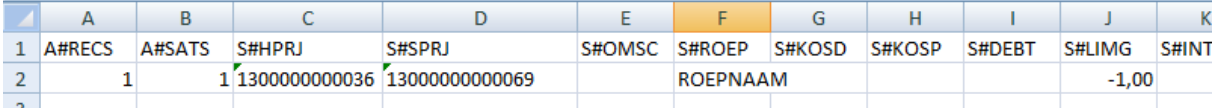

In bovenstaand voorbeeld wordt het subproject als volgt gewijzigd: Roepnaam := ROEPNAAM

Limiet in geld  $:= 0$ 

.

Ten aanzien van het wijzigen van tarieven en termijnen moet het volgende opgemerkt worden:

.

 **Tarieven** worden niet "gewijzigd", maar toegevoegd. Wijzigen betekent: in PRS wordt het bestaande prijsrecord afgesloten (met einddatum) en een nieuw prijsrecord opgevoerd. De ingangsdatum van het nieuwe prijsrecord = begindatum opgegeven wijziging; de einddatum van het afgesloten prijsrecord = begindatum nieuwe prijs-1 dag. Bovenstaande geldt niet als de ingangsdatum van de opgegeven wijziging exact gelijk is aan de ingangsdatum van het prijsrecord; in dat geval wordt het tarief **wel** gewijzigd.

Wijzigingen op bestaande prijssleutels moeten in de .csv met een '1' in de statuskolom aangeven worden.

- Een **termijn** (bedrag) wordt alleen gewijzigd als:
	- o ingangs- en einddatum exact overeenkomen met die van de bestaande termijn.
	- o de termijn nog niet verwerkt is.
	- o N.B.: Een **nieuwe** termijn moet met een '0' de statuskolom aangegeven worden.

#### <span id="page-10-0"></span>**Automatisch aanmaken/heropenen C-week .**

Bij het invoeren van mutaties (uren) is het nu mogelijk om continu hetzelfde medewerker nummer te gebruiken in dezelfde week, ook als de week definitief is. Hoe wordt dit bereikt?

- Uren invoeren op een normale week die definitief is:
- Het systeem maakt (voor dezelfde week) automatisch een C-week waarin men direct uren kan schrijven. Dit openen wordt met de volgende boodschap gemeld: "Er is een nieuwe C-week gemaakt".
- Uren invoeren op een C-week die definitief is: Het systeem heropent automatisch deze C-week waarin men direct weer uren kan schrijven. Dit heropenen wordt met de volgende boodschap gemeld: " Deze C-week is heropend".

Bij bovenstaande handelingen maakt het niet uit of men via de optie 'Wijzigen' in het overzicht scherm de week benadert, dan wel via het scherm toevoegen.

Op het overzichtsscherm van 'Muteren transacties' kan met knop "Switch def" geschakeld worden tussen openstaande uren en alle (inclusief definitieve) uren.

# <span id="page-10-1"></span>**VANAF PTF001**

#### <span id="page-10-2"></span>**Reverse Billing (Self-Billing)**

Met deze functie is het mogelijk om, tegelijkertijd met het genereren van verkoopfacturen, ook inkoopfacturen aan te maken. Bij Reverse Billing, ook wel Self-Billing genoemd, wordt de inkoopfactuur verzorgd door de ontvanger van de producten of de diensten.

Het gebruik van Reverse Billing (RB) wordt vastgelegd op 3 niveaus, te weten: pakket (basisgegevens), subproject en werksoort. Uren komen alleen in aanmerking voor Reverse Billing, indien zowel het subproject als de werksoort voor RB zijn ingericht. Daarnaast kan ook het product voor RB worden ingericht. Het te factureren bedrag wordt verkregen door het aantal uren met de inkoopprijs (werkelijke kostprijs) te vermenigvuldigen.

*De functionaliteit voor RB is alleen beschikbaar voor CMS/PRS-omgevingen die gekoppeld zijn met FIS2000 en FAKFIS.*

#### *Basisgegevens*

Om het gebruik van RB mogelijk te maken, moet dit bij de Basisgegevens worden geactiveerd. Als de desbetreffende instelling op 'Nee' staat, kan er geen gebruik van RB worden gemaakt, ongeacht de overige instellingen in het pakket.

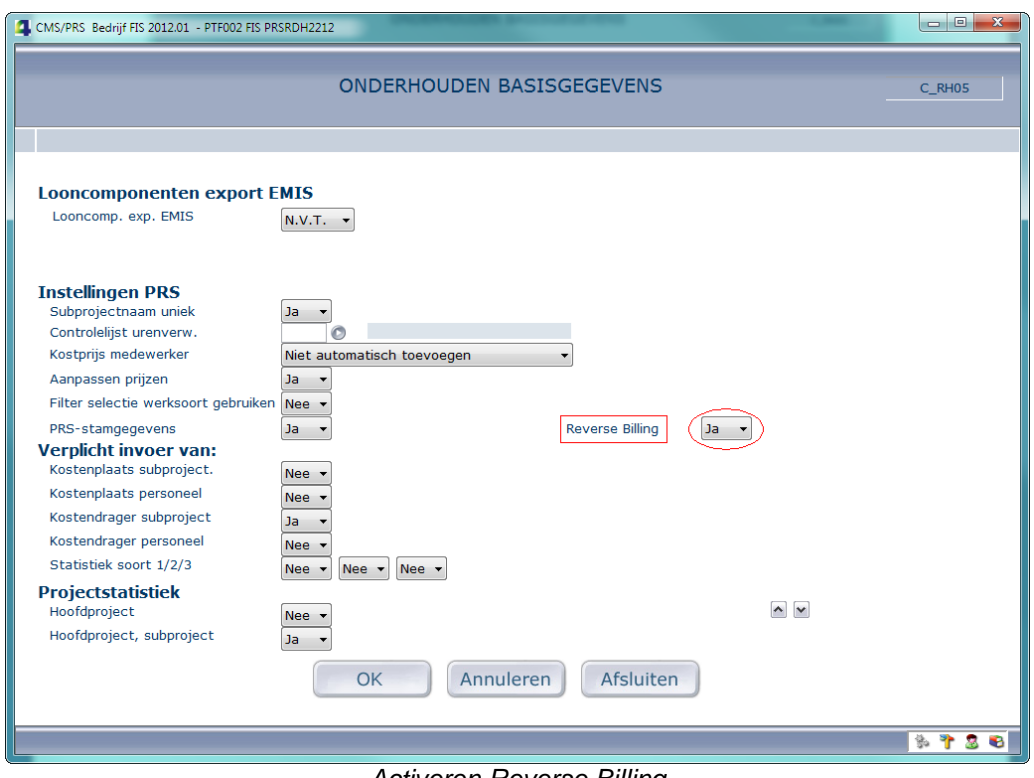

*Activeren Reverse Billing*

### *Subprojecten*

Vervolgens kunt u de gewenste subprojecten voor het gebruik van RB aangeven.

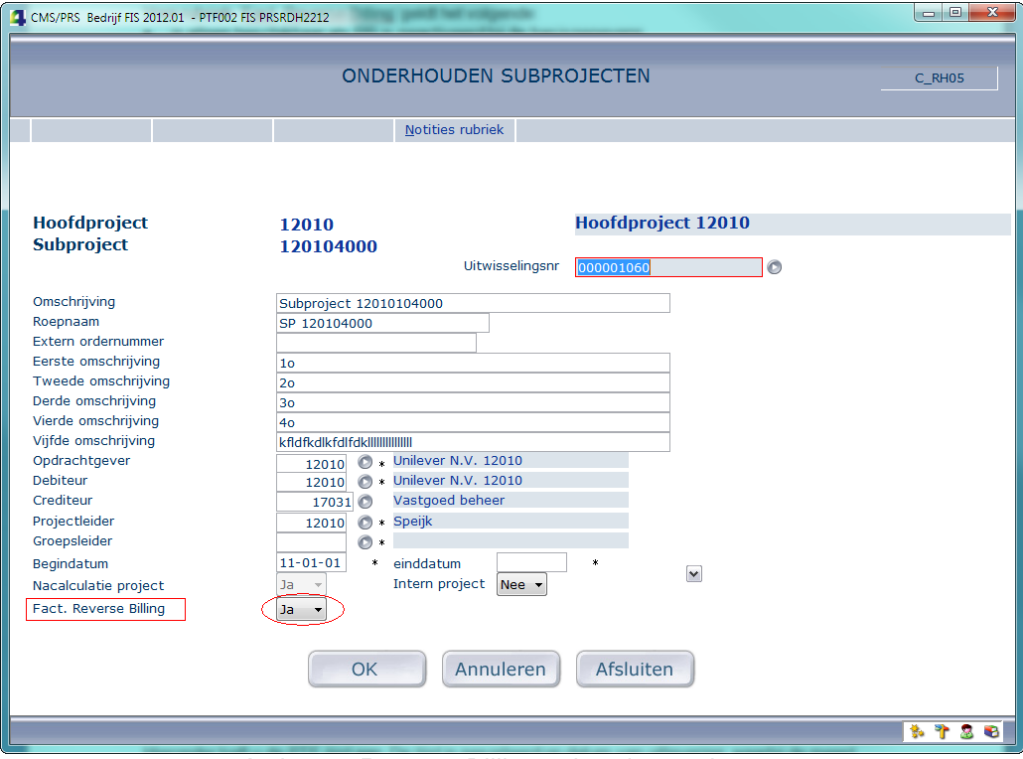

*Activeren Reverse Billing subproject, scherm 1*

Voor de rubriek 'Factureren Reverse Billing' geldt het volgende:

- is alleen beschikbaar, als RB bij de basisgegevens is geactiveerd;
- Bij 'Ja' moet er een crediteur worden geselecteerd.

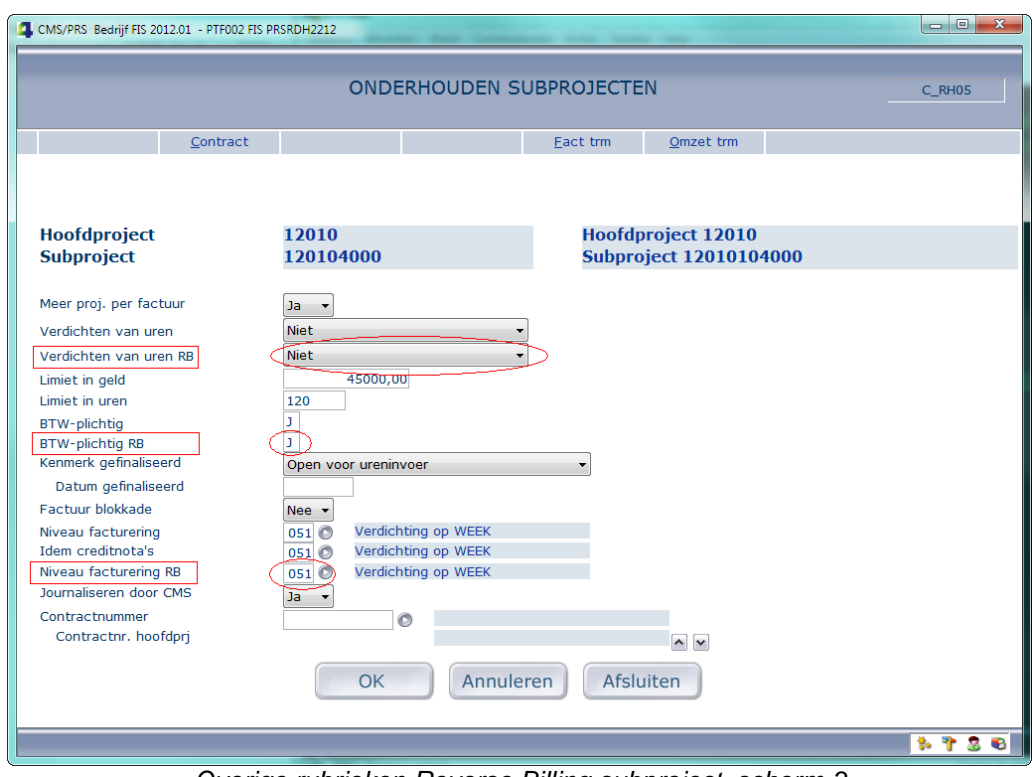

*Overige rubrieken Reverse Billing subproject, scherm 3*

Voor de RB-rubrieken geldt het volgende:

- zijn alleen beschikbaar, als RB voor dit subproject is geactiveerd;
- de controles op deze rubrieken zijn conform hun 'verkoop' tegenhangers.

## *Werksoorten*

Op scherm 1 van 'Onderhouden werksoorten' kan de werksoort voor Reverse Billing worden ingericht.

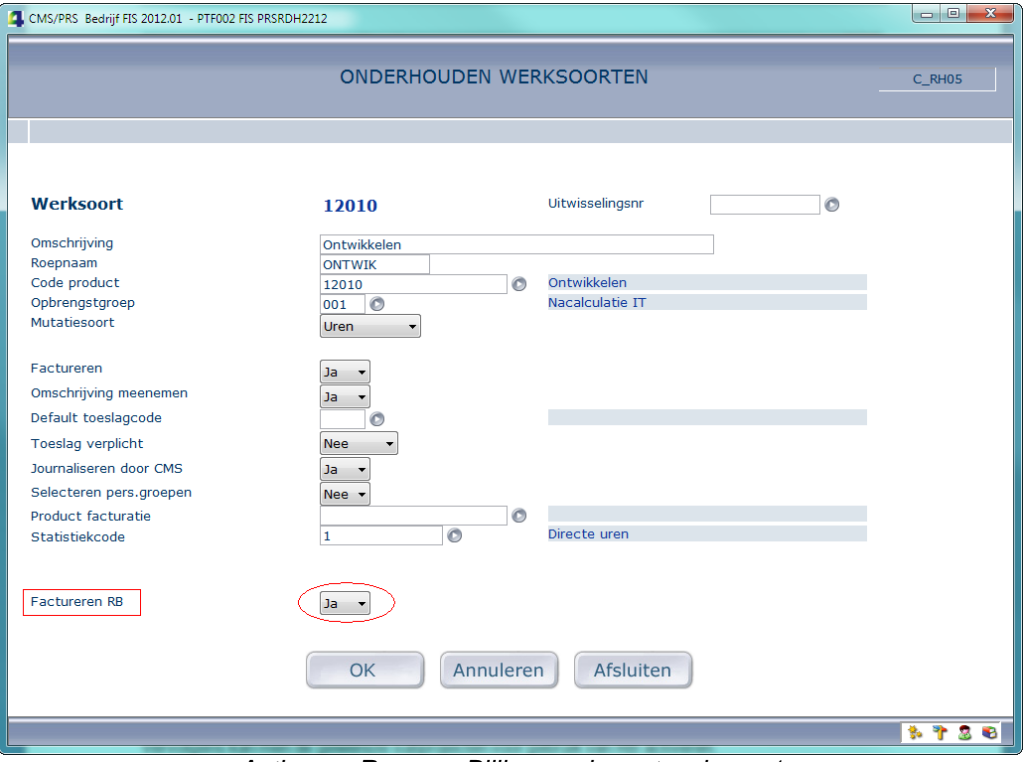

*Activeren Reverse Billing werksoort, scherm 1*

Voor de rubriek 'Factureren RB' geldt het volgende:

is alleen beschikbaar, als RB bij de basisgegevens is geactiveerd.

### *Producten*

Op scherm 1 van 'Onderhoud producten' kan het product voor Reverse Billing worden ingericht.

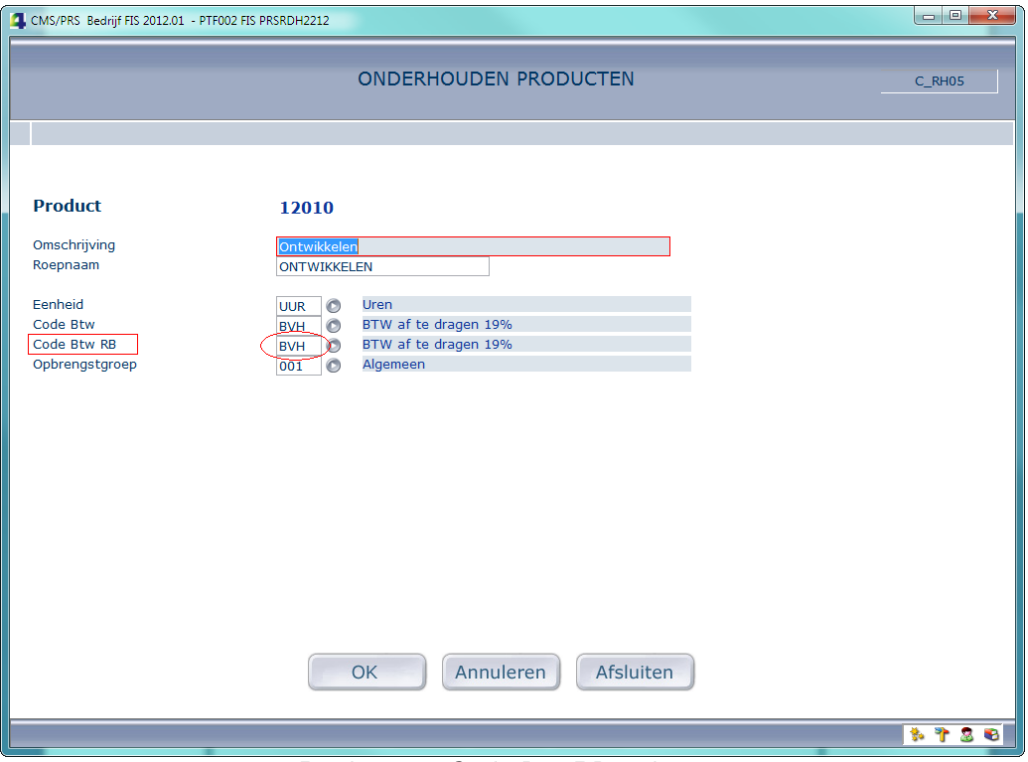

*Product met Code Btw RB, scherm 1*

Voor de rubriek 'Code Btw RB' geldt het volgende:

- is alleen beschikbaar, als RB bij de basisgegevens is geactiveerd;
- er moet in geval van RB een code worden opgegeven.

De bij de 'Code Btw RB' vastgelegde OBT-code FIS2000 inkoop zal bij het factureren aan FAK worden doorgegeven.

#### <span id="page-16-0"></span>**Reverse Billing en factureren**

#### *Facturatie selectie*

De te factureren RB-transacties worden tijdens een normale facturatierun aangemaakt (waarbij uren alleen in aanmerking voor RB komen, als het **subproject** en de **werksoort** voor RB zijn ingericht); er is dus geen aparte RB-facturatieselectie. Op het scherm 'Onderhouden facturatie selectie' wordt het te factureren bedrag RB getoond.

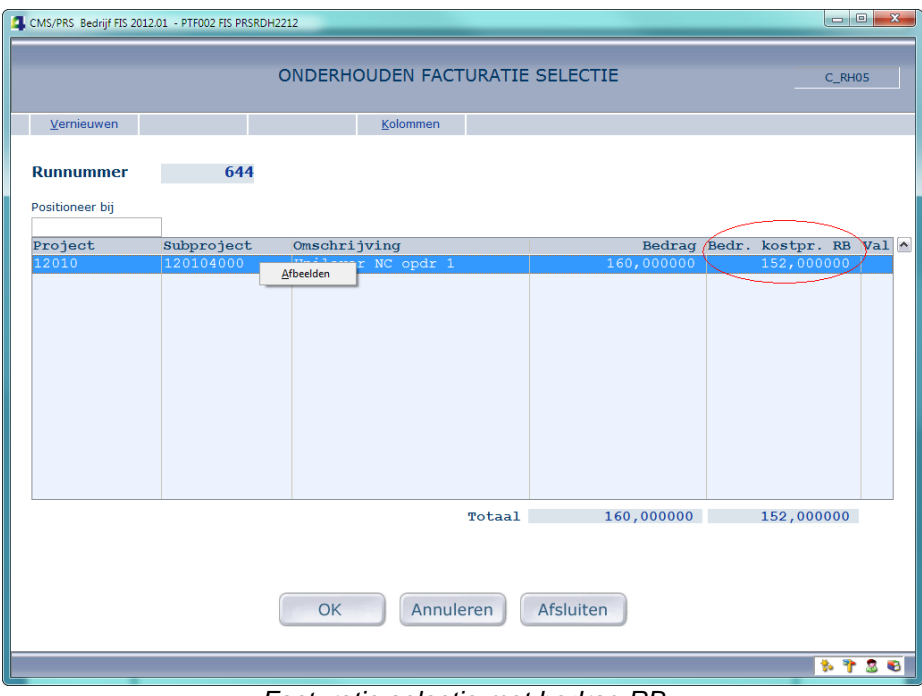

*Facturatie selectie met bedrag RB*

Voor meer detailgegevens (o.a. medewerker, werksoort, uren): selecteer de optie 'Afbeelden' m.b.v. de rechtermuisknop.

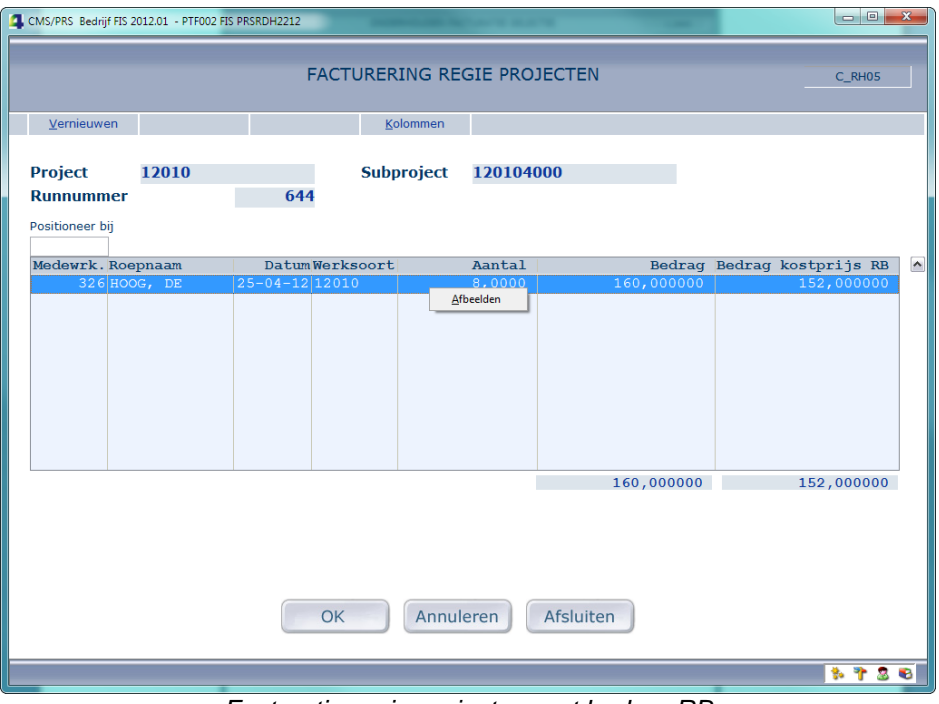

*Facturatie regie projecten met bedrag RB*

Voor nog meer detailgegevens (o.a. omschrijvingen en prijzen): selecteer de optie 'Afbeelden' m.b.v. de rechtermuisknop.

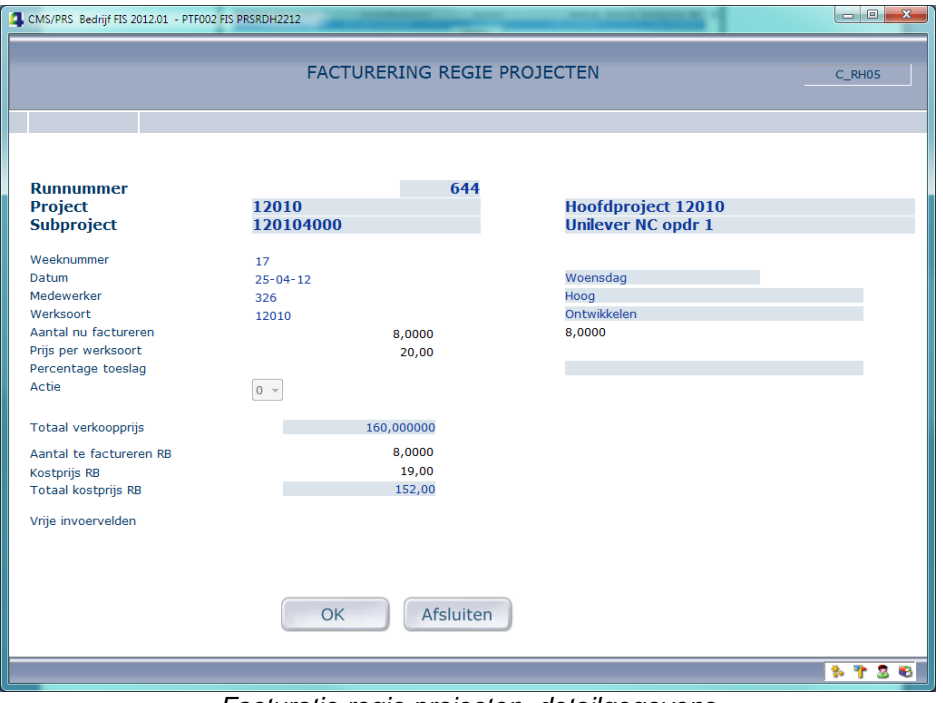

*Facturatie regie projecten, detailgegevens*

## *Facturatie taken*

De aanlevering van verkoopfacturen aan FAK wordt (in batch) uitgevoerd in taak **ORPV02CL**. Als er sprake is van Reverse Billing (inkoopfacturen), wordt automatisch een extra taak, **ORPV02CLRB**, uitgevoerd.

### <span id="page-18-0"></span>**Facturen automatisch definitief maken**

Met deze instelling is het mogelijk aangemaakte facturen in FAK automatisch definitief te maken.

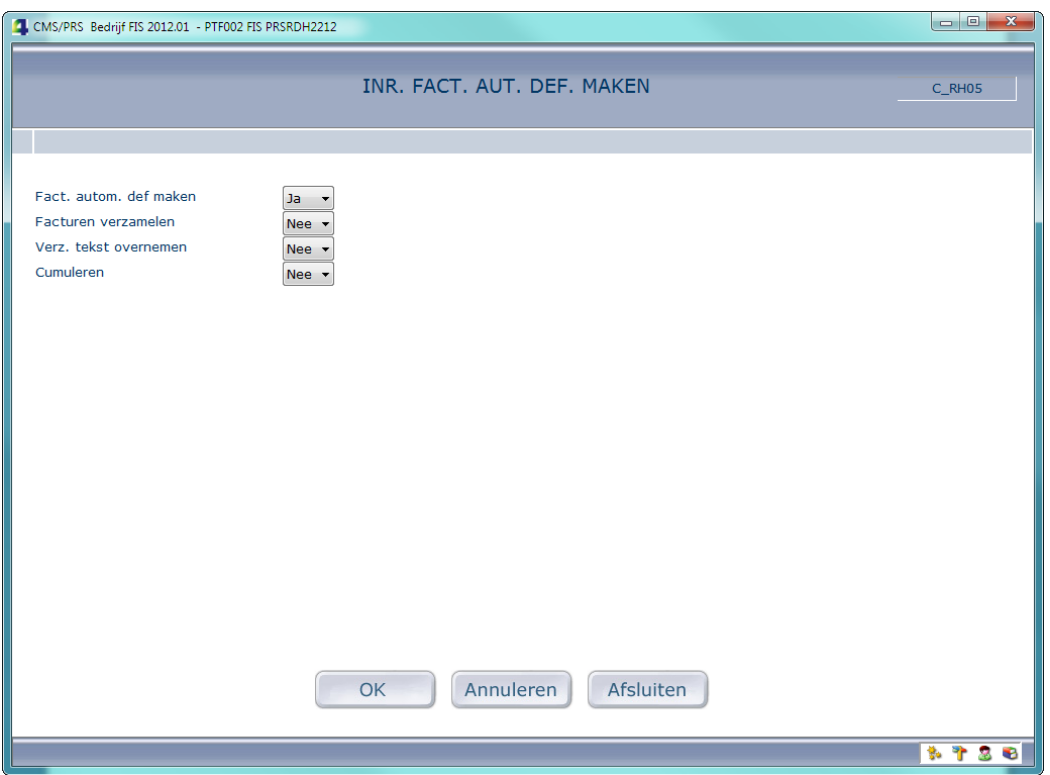

Tevens kunt u hier de FAK-instellingen 'Facturen verzamelen', 'Verzamelingstekst overnemen' en 'Cumuleren' inrichten. Bij 'Facturen automatisch definitief maken' = 'Ja' zullen facturen uit PRS direct na aanmaak definitief worden gemaakt.

# <span id="page-19-0"></span>**LIJST VAN VERBETERSUGGESTIES**

Hieronder treft u de PTF-lijst aan. De lijst is gesorteerd op datum van uitlevering, waarbij de meest recente meldingen steeds bovenaan zijn terug te vinden. Binnen dezelfde datum van uitlevering zijn de verbetersuggesties oplopend gesorteerd.

### **PTF005 15 APRIL 2013**

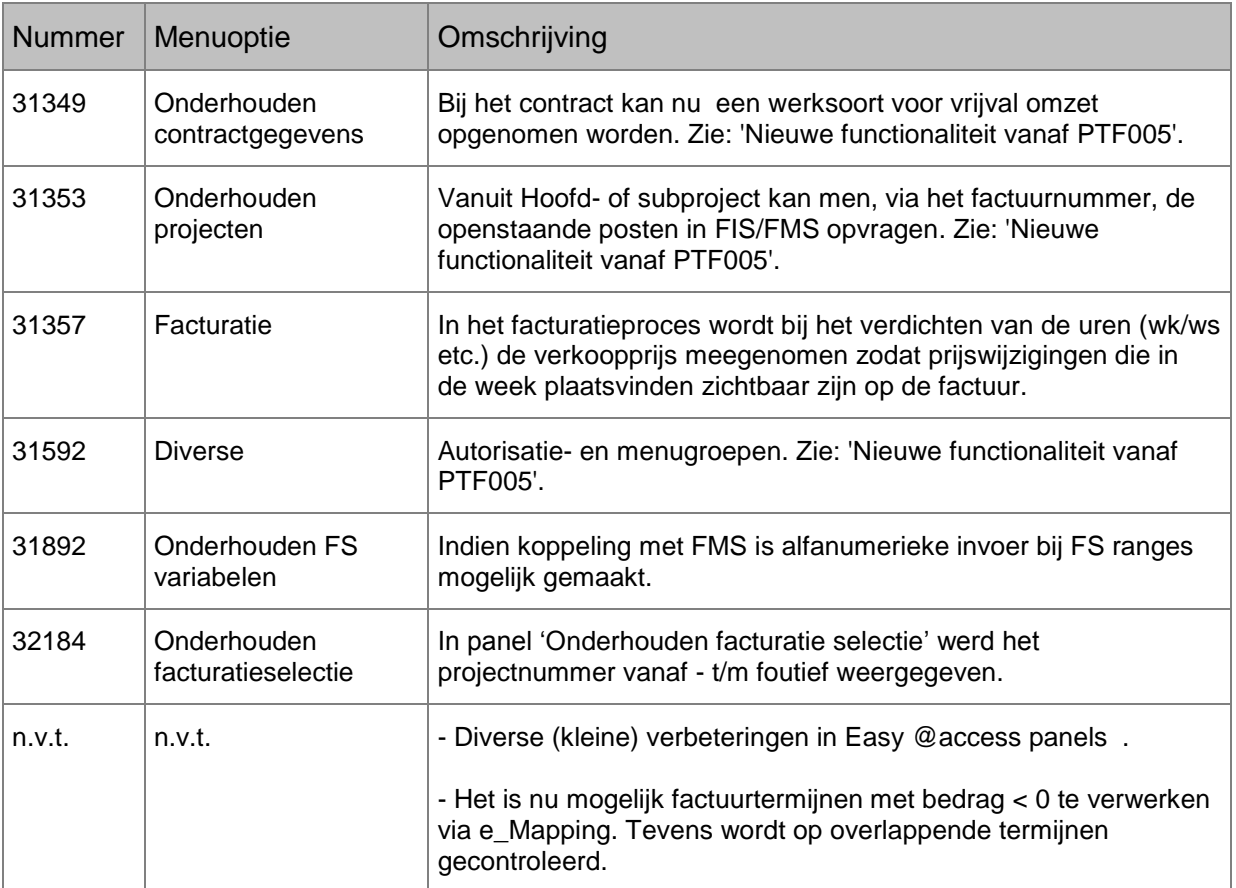

# **PTF004 15 DECMBER 2012**

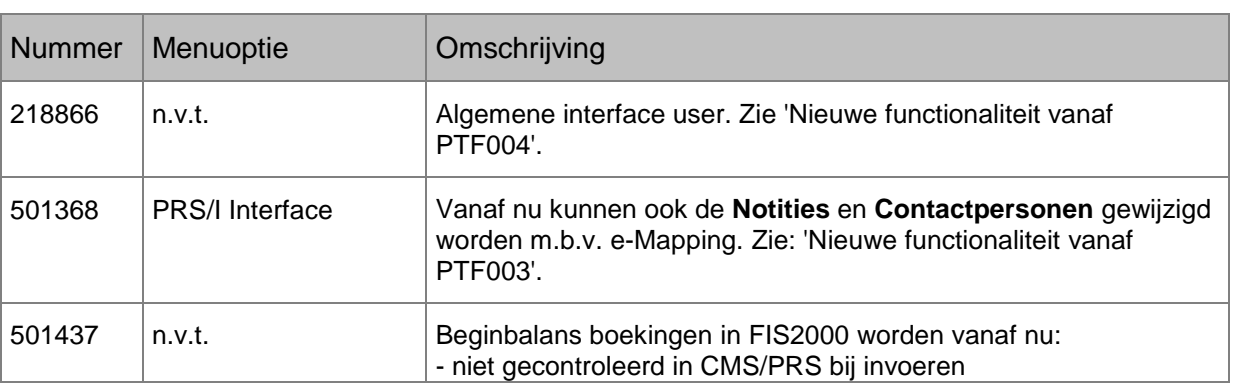

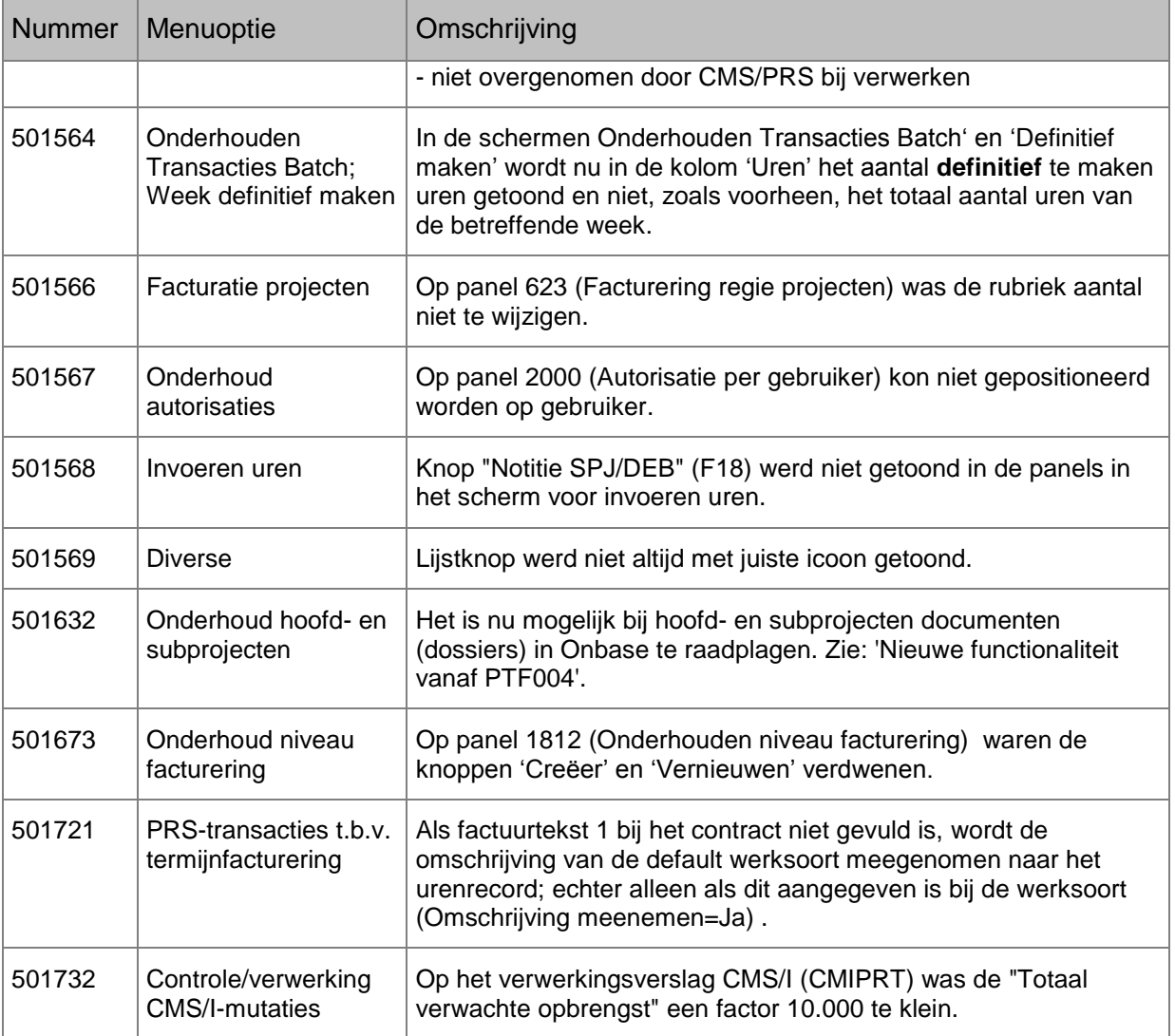

# **PTF003 31 AUGUSTUS 2012**

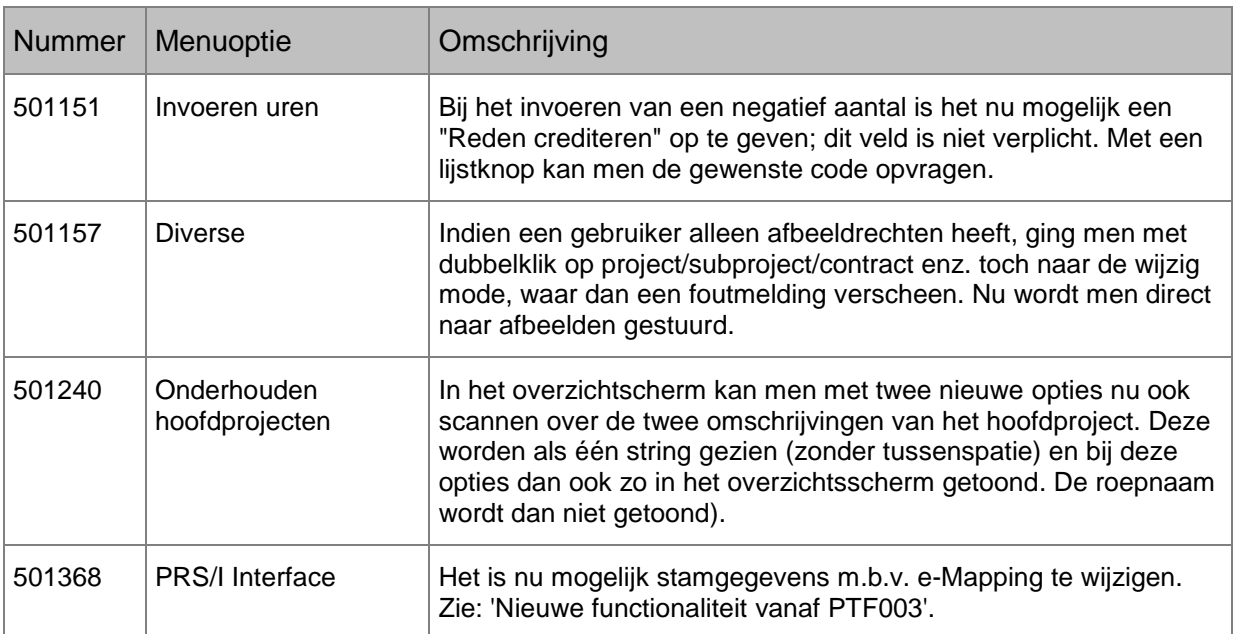

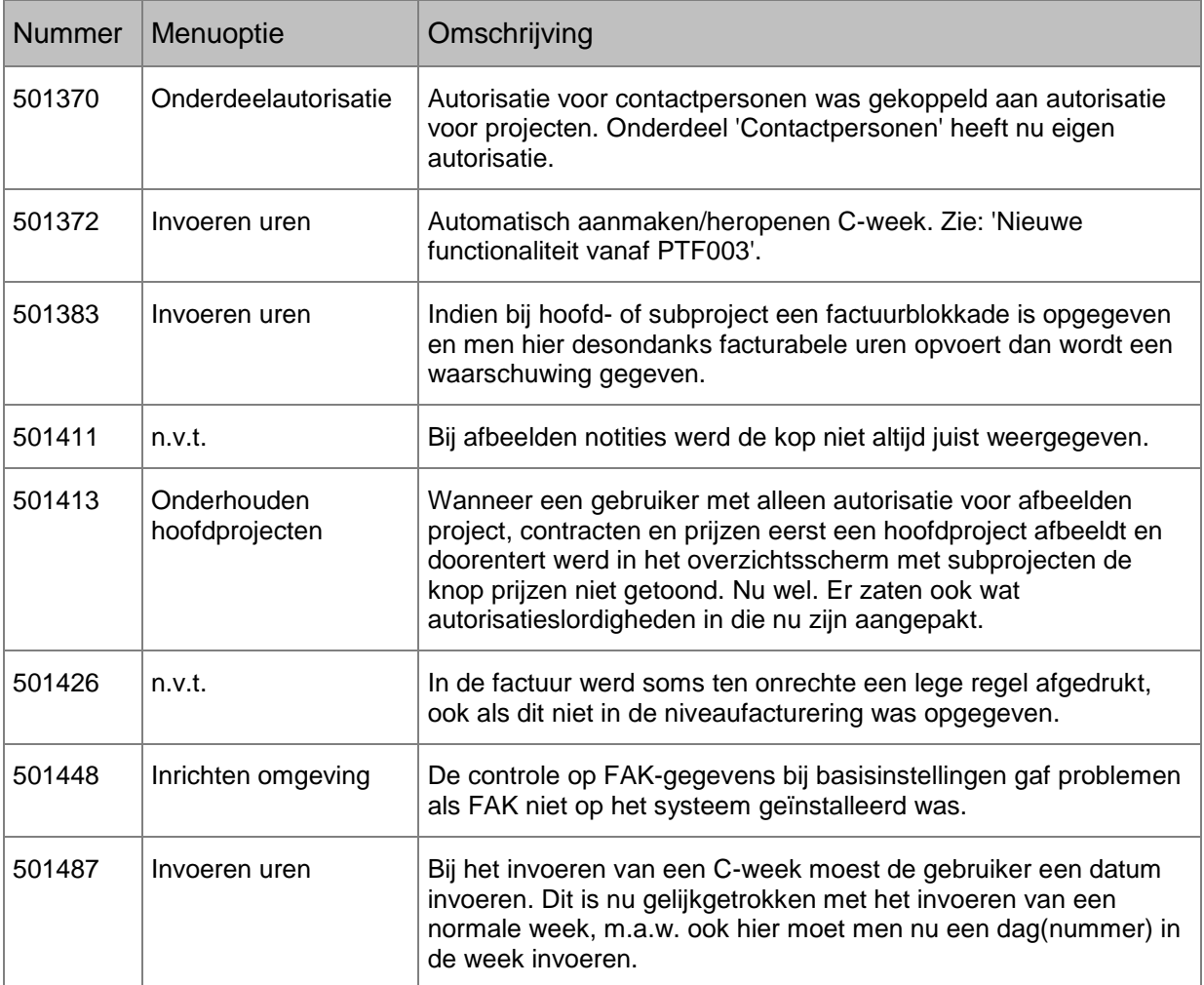

# **PTF002 31 MEI 2012**

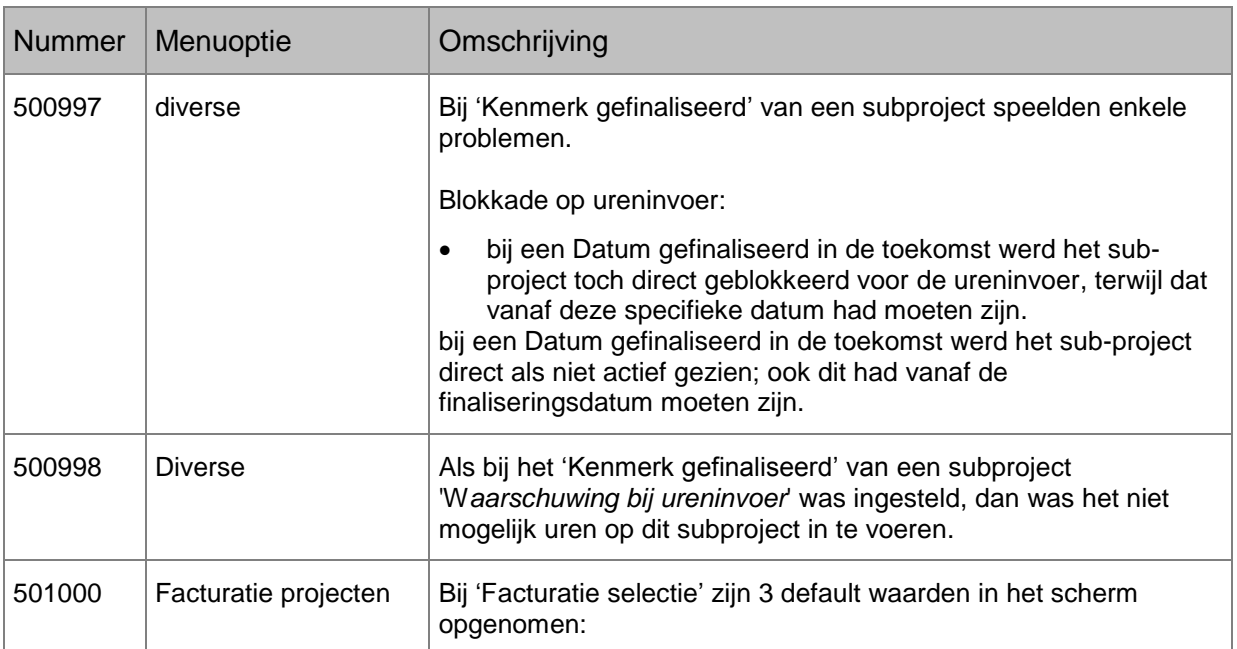

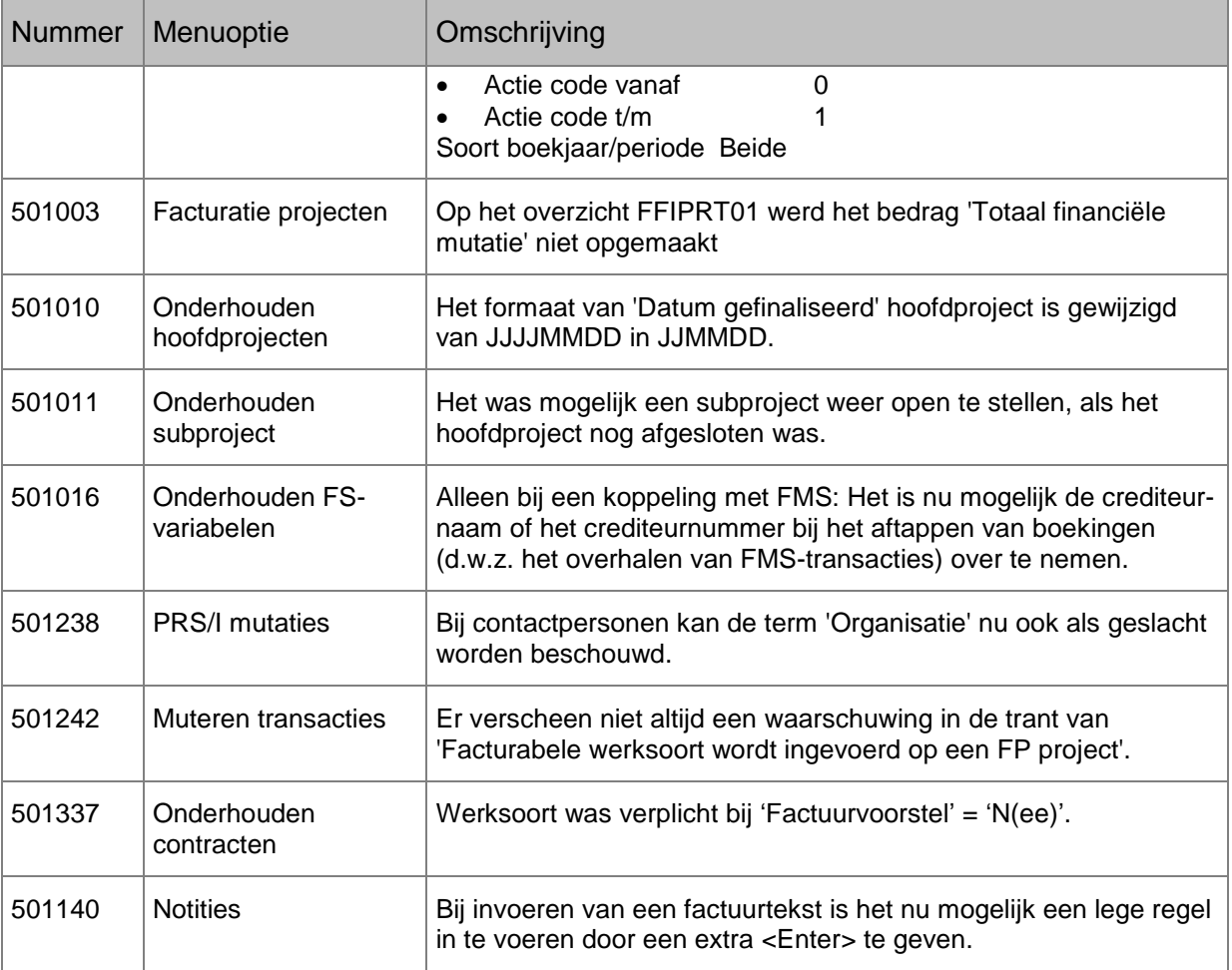

# **PTF001 31 MAART 2012**

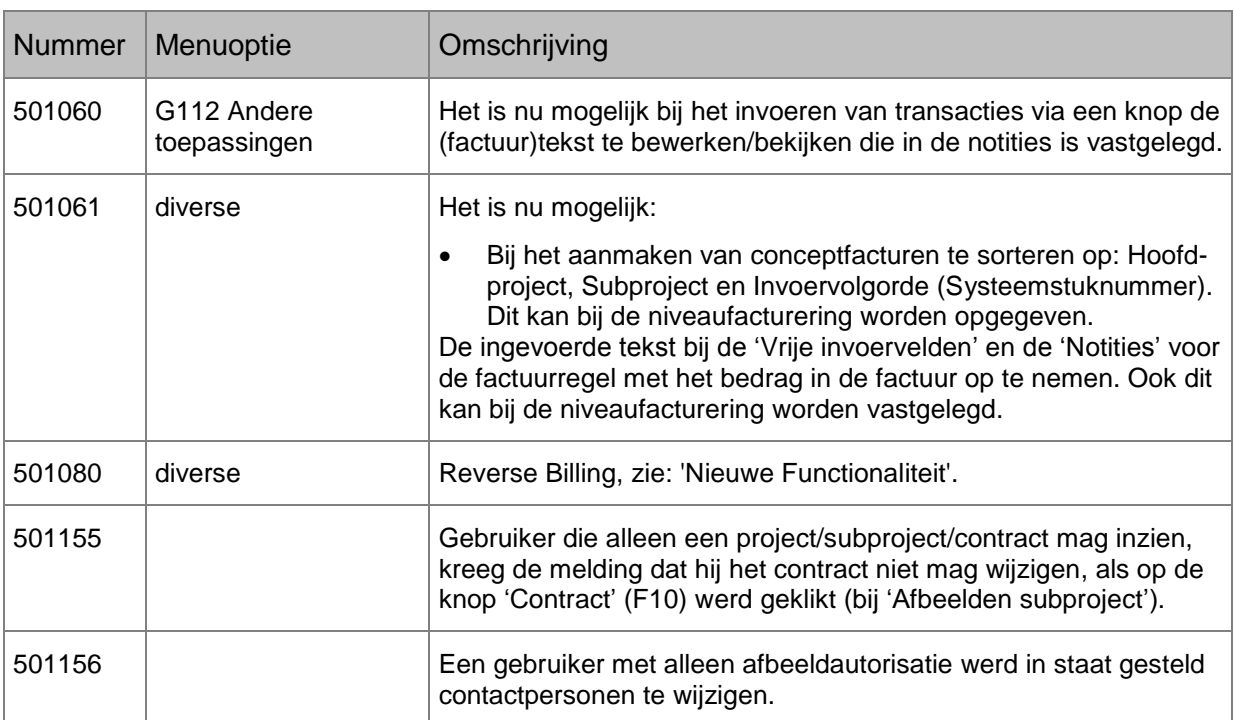

# <span id="page-23-0"></span>**TECHNISCHE WIJZIGINGEN**

Het verdient aanbeveling uw maatwerkprogrammatuur te (laten) onderzoeken op het gebruik van bovenstaande gewijzigde bestanden. Het kan noodzakelijk zijn maatwerkprogramma's aan te passen en/of opnieuw te vertalen.

# <span id="page-23-1"></span>**VANAF PTF005**

*Nieuwe en/of gewijzigde bestanden* 

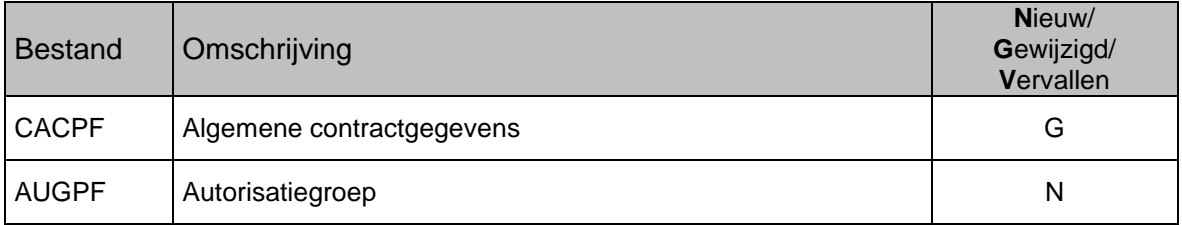

### *Nieuwe en/OF gewijzigde menuopties*

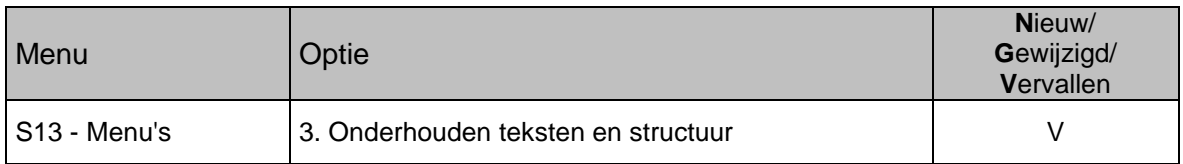

## <span id="page-23-2"></span>**VANAF PTF004**

*Nieuwe en/of gewijzigde bestanden* 

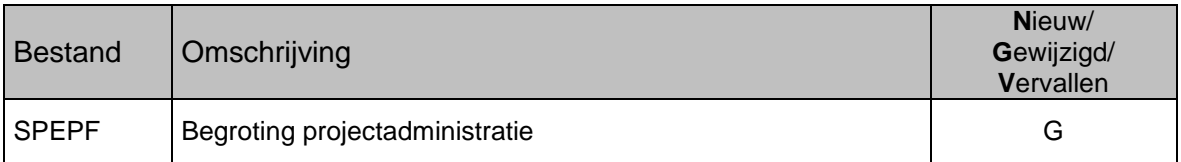

## <span id="page-23-3"></span>**VANAF PTF003**

*Nieuwe en/of gewijzigde bestanden* 

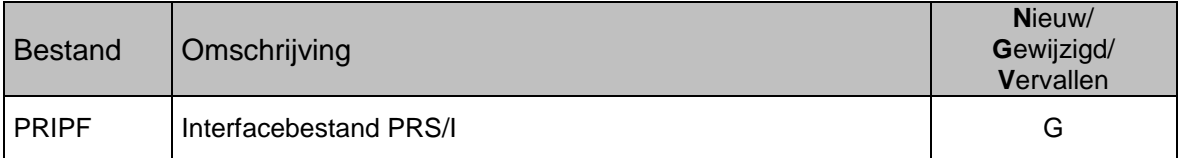

## <span id="page-23-4"></span>**VANAF PTF002**

*Nieuwe en/of gewijzigde bestanden* 

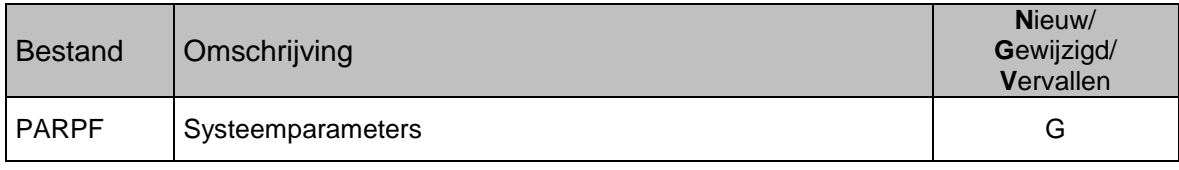

## <span id="page-24-0"></span>**VANAF PTF001**

*Nieuwe en/of gewijzigde bestanden*

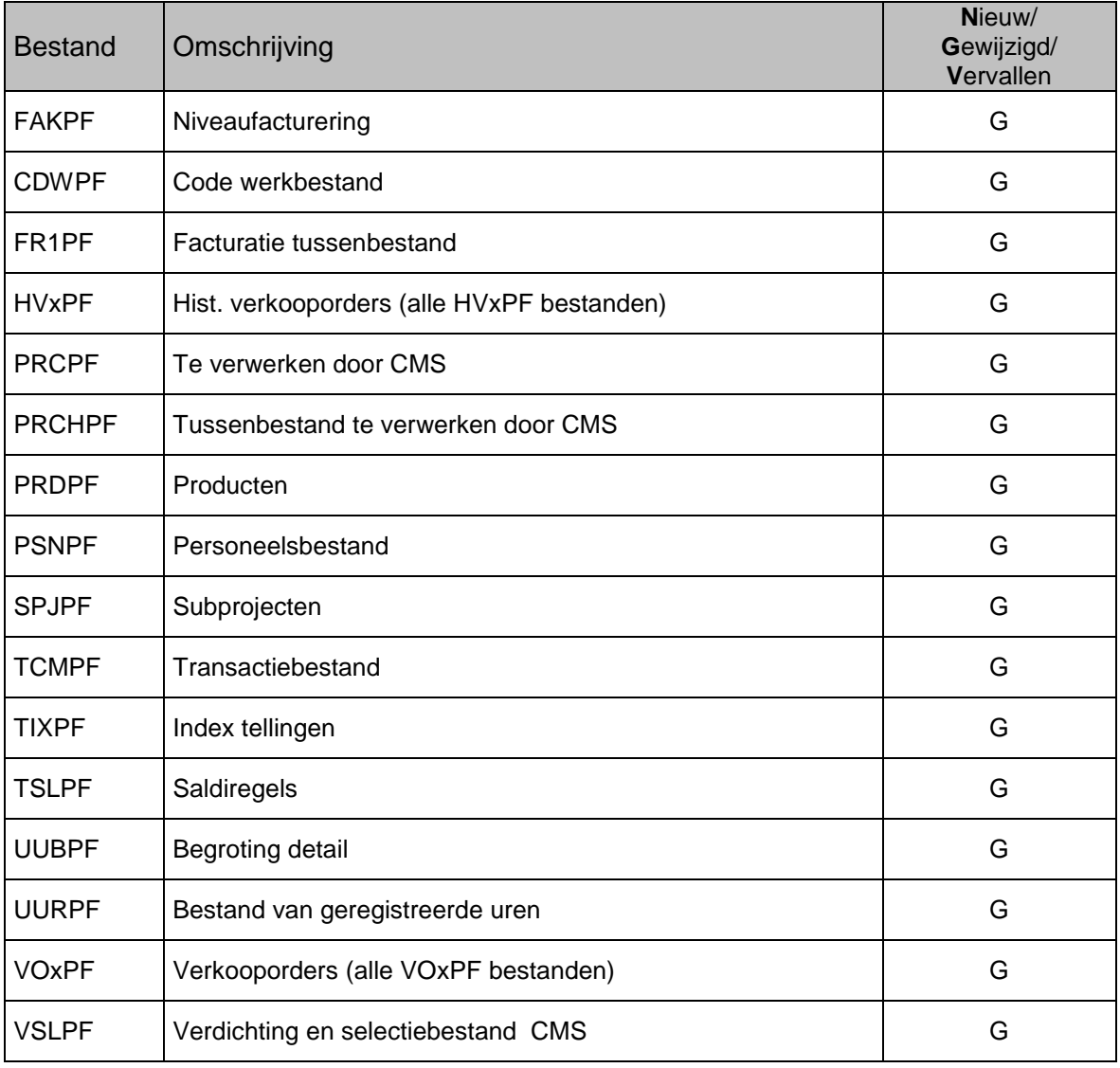

Het verdient aanbeveling uw maatwerkprogrammatuur te (laten) onderzoeken op het gebruik van bovenstaande gewijzigde bestanden en de eventuele LF's hiervan. Het kan noodzakelijk zijn maatwerkprogramma's aan te passen en/of opnieuw te vertalen.

# *Nieuwe en/OF gewijzigde menuopties*

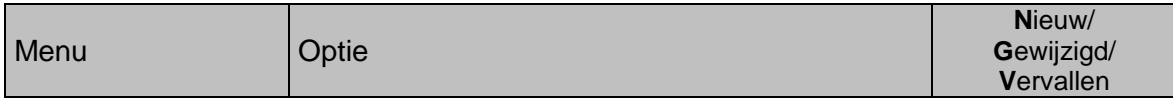

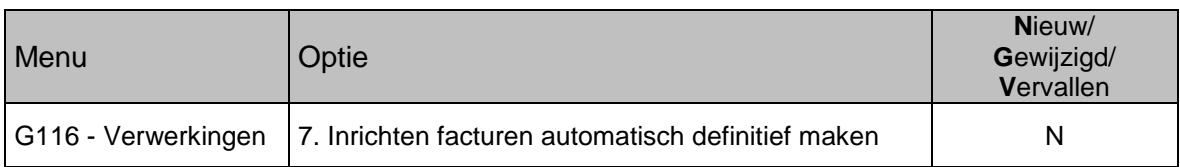

# <span id="page-26-0"></span>**LAADINSTRUCTIE**

De laadinstructie is bijgevoegd als apart document. Zie de map 'Documentatie' op de PTF-CD. Raadpleeg altijd de UNIT4 Consist Customer Portal voor de laatste informatie over de nieuwste software [\(https://www.u4selfservice.nl/](https://www.u4selfservice.nl/) ).